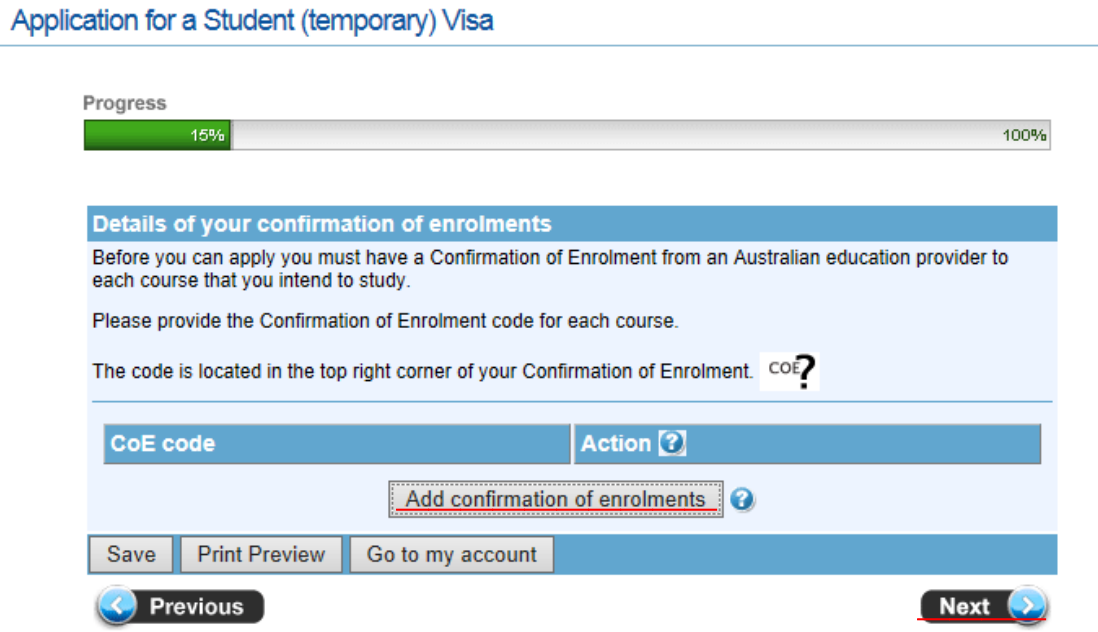

17,Add confirmation of enrolmentsをクリックしてCOEのコードを入力してNextをクリック